# FRÅGOR OCH SVAR OM SHUTTLE

För dig som skapar rundor

## **Allmänt**

## *Hur lång kan min runda vara?*

Det ingår 25 informationspunkter i en runda. Din runda kan i princip vara hur lång som helst, men tänk efter vad som passar din målgrupp. Fundera över sträckan, men också över hur lång tid rundan tar att gå om man lyssnar på alla informationspunkterna.

#### *Hur länge kan man förvänta sig att en besökare orkar lyssna?*

Vi rekommenderar att det ska ta högst två minuter att lyssna på en punkt. Gör därför hellre många informationspunkter med lite information i varje, än få med mycket information.

#### *Hur ska jag tänka när det gäller storlek på bilder, ljudfiler och filmer?*

Om materialet är för tungt tar det lång tid för en användare att få upp det i sin telefon. Håll därför nere storleken på materialet. Lägg inte upp bilder tyngre än 0.5 Mb. Ljudfiler ska inte vara större än 5 Mb och filmer inte större än 50 Mb.

## **Text**

## *Hur långa texter bör jag ha?*

Shuttle är inte tänkt att innehålla långa texter och inläsningar. Av pedagogiska skäl är det viktigt att man inte förväntar sig att besökaren ska stå länge vid en och samma punkt. Hen ska inte heller behöva scrolla för mycket. Därför ska informationen vara kort. Det är bättre att göra många och korta punkter, än få och långa. Vi rekommenderar att texten inte ska vara längre än 500 tecken, men skriv aldrig mer än 1 000.

## *Hur ska jag tänka kring texten i förhållande till det inspelade ljudet?*

Det finns flera sätt att resonera. Man kan tänka sig att textfältet och det inspelade ljudet ska spegla varandra. På så sätt kan den som har en hörselnedsättning få samma information som den som hör och den som är synskadad få samma information som den som ser. Men man kan också tänka sig att texten blir ett komplement till det inspelade ljudet.

#### **Bild**

# *Vad ska jag tänka på när jag väljer bilder?*

Om man har möjlighet kan det vara bra att i ljudfilen beskriva vad som syns på bilden. På så vis kan också synskadade ta del av den. Tänk också på att bilden helst inte, om inte det är särskilt motiverat, ska föreställa exakt samma miljö som man ändå står inför. Lägg till andra perspektiv i tid eller årstid.

## *Var ska jag lägga till uppgift om fotograf?*

Lägg gärna copyright-info, såsom uppgift om fotograf, i bilden. Se vidare om upphovsrätt sist i detta dokument.

# **Ljud**

*Vad är skillnaden mellan ljudfiler och ljudpunkter?* Ljudfilerna är din virtuella guide, den inlästa berättelsen. Ljudpunkter är omgivningsljud, som t ex kan användas för att skapa stämning.

#### *Vilket format ska mina ljudfiler ha?*

Mp3 är det format som stöds av alla mobiler.

*Jag har ljud som jag vill använda, men de är inte mp3-or. Hur gör jag?* För att konvertera ljud från ett format till ett annat, använd t ex gratisprogrammet FormatFactory. Mac-användare har också möjligheten att använda Itunes eller programmet Max.

*Mina ljudfiler är för stora och jag vet inte hur jag kan minska dem. Hjälp!* För att komprimera ljud så att ljudfilen blir mindre kan gratisprogrammet FormatFactory användas eller, för Mac-användare, programmet Max.

#### *Kan jag spela in ljud direkt med min mobiltelefon?*

Det går bra att spela in ljud direkt i din mobiltelefon, men kvaliteten på ljudet blir förstås bättre ju bättre inspelningsutrustning man har. Använd den app för röstinspelning som finns installerad i din telefon eller installera en från Google Play eller App Store. Sök på "Recorder" eller liknande.

# *Hur skapar jag de bästa förutsättningarna för att spela in ljudfiler utan att köpa särskild utrustning?*

Ett enkelt knep om man ska läsa in texter, men inte har tillgång till en studio, är att skapa ett ljudrum genom att t ex sätta sig under ett täcke.

#### *Jag har spelat in ljud på min telefon. Hur får jag över det i datorn?* När du kopplar din telefon med sladd till datorn, fungerar telefonen precis som ett USBminne. Kopiera filerna från telefonen till den mapp på datorn där du samlar allt material till din runda.

## *Jag har ljudfiler, men de behöver redigeras. Hur gör jag?*

Du kan t ex använda sig av gratisprogrammet Audacity, som går att ladda ner till datorn. Skånes hembygdsförbund har låtit göra tre korta introduktionsfilmer till Audacity. Du hittar dem på YouTube: https://www.youtube.com/watch?v=8mZ7rVN4LxY&t=4s. Programmet Adobe Audition är ett annat bra program, som dock kostar.

#### *Finns det färdiga ljud att hämta någonstans?*

Det finns en hel del ljud att hämta på webben, t ex en databas över industrisamhällets ljud på www.soundsofchanges.eu. Du kan också använda dig av www.freesound.org, där många av ljuden också är gratis.

#### *Ska ljudfilen helt spegla texten?*

Ljudfilen ska vara berättelsen. Den är primär i Shuttle. Man kan välja att ha en inläst text, som man själv läser in, att anlita en skådespelare som dramatiserar det hela eller att använda sig av en dialog, intervju eller något annat. Bara fantasin sätter gränser.

#### *Hur lång ska en ljudfil vara?*

Vi rekommenderar att en ljudfil helst inte ska ta mer än en minut att lyssna till, absolut inte längre än två.

#### **Film**

*Vilket format ska mina filmer ha?* Mp4 är det format som ska användas för film.

#### **Rundans punkter**

*Jag vill ta ut GPS-punkter ute i fält. Hur gör jag?* Det finns appar att ladda ner.

*Jag har redan GPS-punkter, men de ser inte ut som de som efterfrågas. Hur gör jag?*

Via hemsidan www.findlatitudeandlongitude.com kan du omvandla dina koordinater från ett format till ett annat.

#### **Upphovsrätt och etik**

*Hur kan ni veta att appen inte används på ett otillbörligt sätt?*  Det är den enskilde producenten som ensam ansvarar för innehållet i sin runda.

*Hur får jag lov att använda bilder och texter när jag skapar rundor i Shuttle?* Du som användare ansvarar själv för allt material som du lägger upp i Shuttle. Det innebär bl.a. att du ska ha tillstånd att publicera bilder och texter, som du inte själv är upphovsman till. Skånes hembygdsförbund har producerat en guide till var du hittar webbsidor med gratis material som du kan ladda ner och använda i din produktion samt hur du får använda det. https://filer.hembygd.se/skane/uploads/files/2020/01/Guide%20f%C3%B6r%20anv%C3%A4 ndande%20av%20webbmaterial%202.0.pdf

Läs mer om upphovsrätt t ex här:

www.digisam.se/images/docs/juridik/Vagledning\_om\_upphovsratt\_och\_angransande\_lagstift ning.pdf

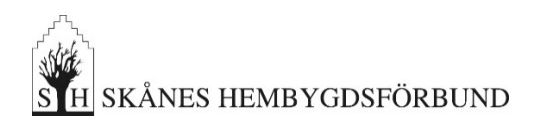

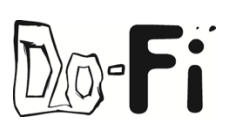

Senast uppdaterat: 2021-02-11